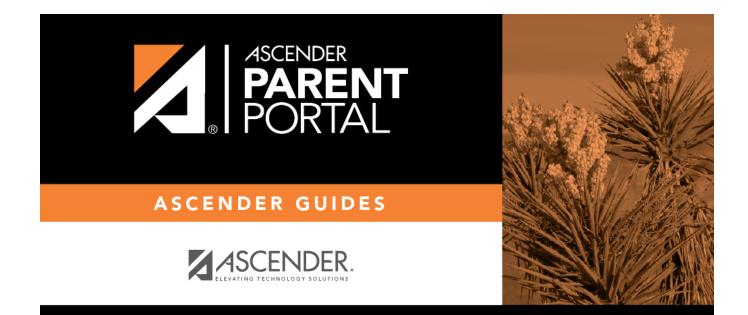

# **Administrator Login**

PP

### **Table of Contents**

| Administrator Login |  | 1 |
|---------------------|--|---|
|---------------------|--|---|

PP

# **Administrator Login**

>

Welcome to ASCENDER ParentPortal Admin. The administrator access site provides web access to features and options that are only available to district- and campus-level administrators.

PP

Your user name and password are created by district administrative staff.

### Log on to ASCENDER ParentPortal Admin:

**MOBILE DEVICE USERS:** On a mobile device, tap **Login** to access the login fields.

| User Name |                                                                                              |
|-----------|----------------------------------------------------------------------------------------------|
|           | Type the most recent password entered for this account. Your password is case-<br>sensitive. |

#### Click Log In.

The Admin > User Maintenance page is displayed.

**WARNING!** If you have three unsuccessful attempts to log on (invalid user name/password combinations), the system will lock out your account for 5 minutes. Try logging on again after 5 minutes.

#### Change Language:

By default, ASCENDER ParentPortal is displayed in English. To access ParentPortal in Spanish, select *Spanish* from the drop-down field in the top-right corner. Your language selection will be retained for the current session.

Some content will only be displayed in Spanish if the district has provided Spanish content; otherwise, English content is displayed.

**MOBILE DEVICE USERS:** On a mobile device, tap the menu in the top-right corner to access the language field.

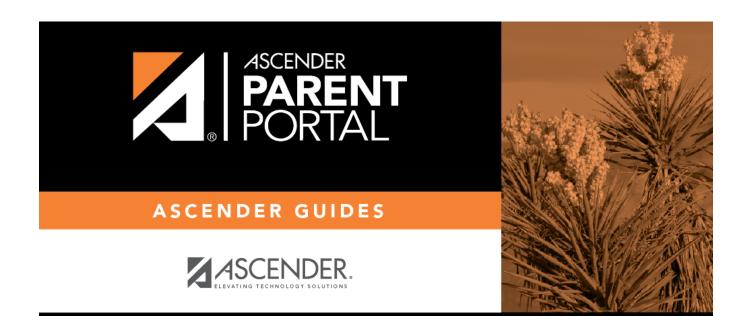

PP

## **Back Cover**